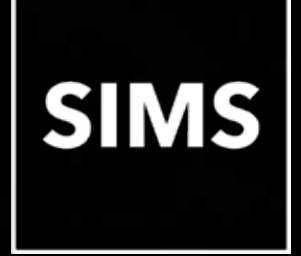

### **SIMS has been upgraded**

## **Welcome to the SIMS 2021 Summer Release**

### **SIMS 7.200**

This information is also available from the **Documentation Centre**, which is accessed by clicking the **Documentation** button on the SIMS **Home Page**.

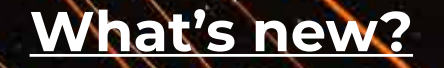

**[SIMS release notes](https://support.capitasoftware.com/csm?id=kb_article_view&sysparm_article=KB0036819)**

<span id="page-1-0"></span>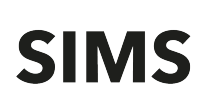

#### How to Use this Section

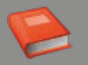

 Click the Book icon to activate a link that takes you directly to the relevant handbook.

 Click the Video Camera icon to preview the associated functionality.

Please note that not all features have links.

#### **Admissions**

For Maintained schools in England, schools that are their own Admission Authority now import versions 17.0 and 18.0 of ADT files and export version 18.0 of the ASL file. Previous versions are no longer imported.

#### **AMPARK**

The Assessment Manager and Performance Analysis Resource Kit (AMPARK) provides a set of resources for use with SIMS Assessment. This kit has been updated for the SIMS 2021 Summer Release.

#### **A[ssess](https://support.capitasoftware.com/csm?id=kb_article_view&sysparm_article=KB0035715)ment**

- Selecting the **Show Forename, Surname in Marksheets** check box in the **Options** dialog via **Tools | Performance | Options** changes the default display order in all Assessment marksheets to pupil/student forename and then surname. With this option selected, clicking the **Student** column heading in a marksheet toggles between ascending and descending forename and then [surna](https://support.capitasoftware.com/csm?id=kb_article_view&sysparm_article=KB0035720)me order.
- **The Hide Graph items with no Results** check box has been added to the **Basic** panel of the **Individual Report Details** page. To prevent empty result options from being displayed where no corresponding results are recorded, select this check box.
- For schools in Wales running the SIMS School Report, following valuable [custo](https://support.capitasoftware.com/csm?id=kb_article_view&sysparm_article=KB0035721)mer feedback, it is no longer possible to report on a specific assessment term. Therefore, the **Assessment Term** drop-down list has been removed from the **School Report** dialog. Additionally, the following sections have been removed from the SIMS School Report. Therefore, these options are no longer available in the **Report sections to be included** section of the dialog:
	- Key Stage 2 Attainment
	- Key Stage 2 Attainment vs Target
	- Average Point Score for Key Stage 2
	- Progress from Key Stage 1
	- Progress from Last Summer in Key Stage 2.
- For schools in India, contact telephone numbers for mothers and fathers [can n](https://support.capitasoftware.com/csm?id=kb_article_view&sysparm_article=KB0035720)ow be included in individual reports via the **Add-ins** menu in Microsoft Word. Where a mother or father contact is not recorded for a pupil/student, the individual report[s displa](https://support.capitasoftware.com/csm?id=kb_article_view&sysparm_article=KB0035739)y a hyphen (**-**).

#### **Course Manager**

 For schools in England, the list of students displayed on the **Maintain Post-16 Programmes of Study** page now displays all post-16 students, including leavers who have an active course membership in the current academic year and/or the previous academic year. All students who could be included in the School Census Autumn 2021 Return are displayed, whether they are studying at year 1 or year 2 of their programme, or have completed their programme of study and left the school in the previous academic year.

Guidance has been added to the top of the grid (adjacent to the **Right Mouse Click for options** label) to reflect this, e.g. **Students with learning aims 01/08/2019 to 31/07/2021**.

The **Core Aim** and **Other Courses** columns now include learning aims that span the date range for the current academic year and the previous academic year.

- For schools in Wales, the list of QWADs provided by QiW has been updated for 2021/2022. QWADs are reported on in the Post-16 PLASC Return.
- **For schools in Northern Ireland, after importing the 2021 version of the** NIEFQAN file, it is now possible to view the **Expiry Date** of an individual qualification via Course Manager. This is the certification end date assigned by t[he awa](https://support.capitasoftware.com/csm?id=kb_article_view&sysparm_article=KB0035813)rding body.

#### **CTF**

- For schools in England, Wales and Northern Ireland, before 1 August 2021, this release supports CTF version 19.0 or 20.0 for the import of CTF. From 1 August 2021 onwards, CTF version 20.0 or 21.0 can be used for the import of CTF.
- For schools in England, Wales and Northern Ireland, before 1 August 2021, this release supports CTF version 20.0 for the export of CTF. From 1 August 2021 onwards, CTF version 21.0 will be used for the export of CTF.

#### **DENI (Northern Ireland)**

- Includes the functionality to produce the DENI 2021 Return.
- The **Disability** field has been added to the **Medical Details** panel on the **Application** page. Select the appropriate option from the drop-down list.
- Attendance codes relating to Covid-19 are included in the Main return, the Leavers section of the Main return and the Main Summary report.
- The following information is now included in the Main Census Summary report: Time in Learning Support Centre - Resource Provision Unit, Traveller Accommodation Type - Rented Home, Traveller Accommodation Type - Own Home and Covid-19 Attendance Codes.
- The following information is now included in the Leavers Summary report: Traveller Accommodation Type - Rented Home, Traveller Accommodation Type - Own Home, Reasons for Leaving - HE-Higher Level Apprenticeship and Reasons for Leaving - FE-Higher Level Apprenticeship. The **Newcomer** count has been updated to include all records.
- For leavers, the calculation for a newcomer is now based on the earliest start date and latest end date for all newcomer records, e.g. if there is more than one newcomer record, then SIMS will consider the start date of the first record and the latest date of the last record. The start and end dates are displayed in the Main and Leavers reports.
- The **Assessed Disabled** field has been removed from the Main and Leavers returns. The information has also been removed from the detailed reports and the reporting dictionary.
- When designing applicant reports, the **Disability** field has been added to the **Medical** node of the **Applications** sub-report (via **People | Applicant - Applications** sub-report - **Medical** node).
- The following changes have been made to lookups:
	- **SEN Provision Type includes a new option: LSCRP Time in Learning** Support Centre - Resource Provision Unit.
	- Reasons for Leaving (This School) includes two new options: 710 HE Higher Level Apprenticeship and 715 - FE Higher Level Apprenticeship.
	- Accommodation Types (Traveller Details) includes two new options: RH Rented Home and OH - Own Home.

#### **E[xamin](https://support.capitasoftware.com/csm?id=kb_article_view&sysparm_article=KB0035758)ations Organiser**

- For schools in Wales, the Performance Measures file has been updated and can be imported once you have upgraded to the SIMS 2021 Summer Release. After consultation with the QiW, the Welsh Government and schools, four data items have been added: Discount Code, (English) Title, Awarding Body and QWAD (Codes). After import, the Activity Log displays QWAD [numb](https://support.capitasoftware.com/csm?id=kb_article_view&sysparm_article=KB0035758)ers instead of QAN numbers.
- For schools in Wales, when clicking the **Add Result** and **View/Edit** buttons in the **Performance Results** panel in Edit PI Data, the **Add Result** and **Edit Result** dialogs now display the four new data items added to the Performance Measures file: Discount Code, (English) Title, Awarding Body and QWAD (Codes).

The PI collation and calculation processes (via the **CRD** and **CKD** buttons) have been updated to recognise this information.

These items are now reflected in the following reports:

- **KS4 Performance Measures Full, Detailed and Summary reports**
- **16-18 Performance Measures Full, Detailed and Summary reports**
- **Entry Report**
- Both versions of the Candidate Statement of Results Report (via **Tools | Examinations | Candidate Statement of Results Report** in SIMS 7 and **Reports | Results | Candidate Statement of Results in Examinations Organiser**).
- For schools in Northern Ireland, the NIEFOAN, xml file has been updated [in lin](https://support.capitasoftware.com/csm?id=kb_article_view&sysparm_article=KB0035757)e with the requirements for 2021. It is now possible to view the **Expiry Date** of an individual qualification via Course Manager. This is the certification [end d](https://support.capitasoftware.com/csm?id=kb_article_view&sysparm_article=KB0035757)ate assigned by the awarding body.
- For schools in Northern Ireland, in the Keystage 4 Summary report, the **Achieving A\*-C GCSE in Mathematics** row now displays only the results for qualificat[ions th](https://support.capitasoftware.com/csm?id=kb_article_view&sysparm_article=KB0035796)at are associated with discount code 2210.

#### **Personnel**

For Maintained schools in England, provided the **QT Status** check box is selected on the **Professional Details** tab of the staff record, it is now possible to specify the induction year of the newly qualified teacher by selecting from the **NQT Status** drop down list.

#### **Post 16 PLASC 2021 Return (Wales[\)](https://support.capitasoftware.com/csm?id=kb_article_view&sysparm_article=KB0035793)**

Includes the functionality to produce the Post 16 PLASC 2021 Return.

#### **R[eport](https://support.capitasoftware.com/csm?id=kb_article_view&sysparm_article=KB0035799)ing**

- For Primary and Secondary schools in England, the following pre-defined reports are now available:
	- FSM Ever6 Eng Pr FYr 2021-22 (Approx) v2 calculates the approximated annual Pupil Premium value for Primary schools for the 2021/2022 financial year.
	- FSM Ever6 Eng Se FYr 2021-22 (Approx) v2 calculates the approximated annual Pupil Premium value for Secondary schools for the 2021/2022 financial year.
- $\blacksquare$  For schools in Wales running the SIMS School Report, following valuable [custo](https://support.capitasoftware.com/csm?id=kb_article_view&sysparm_article=KB0035721)mer feedback, it is no longer possible to report on a specific assessment term. Therefore, the **Assessment Term** drop-down list has been removed from the **School Report** dialog. Additionally, the following sections have been removed from the SIMS School Report. Therefore, these options are no longer available in the **Report sections to be included** section of the dialog:
	- Key Stage 2 Attainment
	- Key Stage 2 Attainment vs Target
	- Average Point Score for Key Stage 2
	- Progress from Key Stage 1
	- Progress from Last Summer in Key Stage 2.
- $\blacksquare$  For schools in Northern Ireland, when designing applicant reports, the **[Disa](https://support.capitasoftware.com/csm?id=kb_article_view&sysparm_article=KB0035801)bility** field has been added to the **Medical** node of the **Applications** sub[repo](https://support.capitasoftware.com/csm?id=kb_article_view&sysparm_article=KB0035801)rt (via **People | Applicant - Applications** sub-report - **Medical** node).
- For schools in Northern Ireland, the following sub-reports for PLP are now available (via **Personal Learning Plan | PLP**):
	- Provisions Internal
	- Provisions External
	- Access Arrangements
	- **Data/Ongoing School Assessment**

- Phases
- Consent to Share
- **Changes Log.**

The new **PLPs** sub-report is available when creating pupil/student reports (via **Person | Student**).

#### **School Census Autumn 2021 Return (England)**

- Includes the functionality to produce the School Census Autumn 2021 Return.
- With the exception of Nursery schools, for schools that do not use Attendance, it is now possible to record the following information:
	- Total number of sessions attending approved educational activity (**T AEA Sessions**)
	- Total number of sessions unable to attend due to exceptional circumstances (**T Excep Sessions**)
	- Total number of sessions unable to attend due to Coronavirus (**T Corona Sessions**).

These features were originally introduced in the Spring 2021 Return.

- For All-Through and Secondary schools, and Pupil Referral Units, the Post-16 Programmes of Study and Learning Aims report replaces the Post-16 Programmes of Study – Programmes Report. Each programme for a student is displayed in the new report with a light yellow background. The associated learning aims are displayed below the programme.
- For All-Through and Secondary schools, and Pupil Referral Units, the following changes have been made to the **Learning Aims** panel:
	- **The new Programme Type** column displays the programme type values from the **Programmes of Study** screen. The additional column has been provided to enable the same learning aim to be reported in two different programmes and to enable users to distinguish between the two based on the programme type. This additional column is read only.
- The **Add Learning Aim** wizard now provides the functionality to add a **Programme Type** to a new Learning Aim record (displayed in the **Learning Aims** panel only).
- With the exception of Nursery schools, the DfE is changing exclusions terminology. To accommodate this change, amendments have been made to the **Exclusion Type** lookup in SIMS. Schools are required to record suspensions from September 2021 in preparation for forthcoming returns.
- WNIR White Northern Irish has been provided as an additional extended code and has been added to the student **Ethnicity** lookup. This new code maps to the main code of WBRI - White - British.
- For Pupil Referral Units, the alternative provision admission reason (**AP Admission Reason**) can be recorded via the **Registration** panel on the **Pupil** (or **Student**) **Details** page. This information is being collected for the first time in the School Census Autumn 2021 Return.
- The new **School Arranged Alternative Provision Placements** table in the **Registration** panel of the **Pupil** (or **Student**) **Details** page can be populated from September 2021 in preparation for the first voluntary collection of data in the School Census Spring 2022 Return. The collection period for these placements is from the day after the previous census return to the 'current' census day inclusive.

#### **School Workforce Annual Census 2021 Return (Wales[\)](https://support.capitasoftware.com/csm?id=kb_article_view&sysparm_article=KB0036177)**

- **Includes the functionality for Maintained schools in Wales (including Special** schools and Pupil Referral Units) to produce the School Workforce Annual Census 2021 Return.
- All recruitment, retention and supply staff details recorded in the census panels are included in the return file for the first time. These details are also included in the Staff Recruitment and Retention Details or Supply Staff Details report, as applicable.

- The following changes have been made to the **Recruitment** and **Retention panels**:
	- Two new options are available from the **Role** drop-down list: Teachers of the Deaf and Teachers of the Visually Impaired.
	- **The selection of a Year Group** is now mandatory for Primary, Secondary and Middle schools.
	- An additional option is available from the **Year Group** drop-down list. Selecting **Year X** enables you to specify that a year group is not applicable to the selected **Staff Role**, e.g. Head Teacher.
- The description for the **SEN Co-ordinator** role in the **SWAC Role** lookup has changed to **SEN/ALN Co-ordinator** (Special Educational Needs/Additional Learning Needs Co-ordinator):
	- **SC** SEN/ALN Co-ordinator (additional role)
	- SP SEN/ALN Co-ordinator (primary role).

#### **School Workforce Census 2021 Return (England[\)](https://support.capitasoftware.com/csm?id=kb_article_view&sysparm_article=KB0035816)**

- Includes the functionality to produce the School Workforce Census 2021 Return.
- **•** Details of Other Support Staff have been removed from the Allowance Details report because the information is no longer collected.
- Provided the **QT Status** check box is selected on the **Professional Details** tab of the staff record, it is now possible to specify the induction year of the newly qualified teacher by selecting from the **NQT Status** drop down list.
- **The Staff** category is now calculated using both open and closed contracts. The staff category determines the information included in the return for each member of staff, e.g. if a teacher retires at Christmas but comes back in January as Support Staff, the information included in the return would be for the staff category of Teacher.

#### **SI[MS C](https://support.capitasoftware.com/csm?id=kb_article_view&sysparm_article=KB0035813)ore**

- For schools in England, the new **School Arranged Alternative Provision Placements** table in the **Registration** panel of the **Pupil** (or **Student**) **Details** page can be populated from September 2021 in preparation for the first voluntary collection of data in the School Census Spring 2022 Return. The collection period for these placements is from the day after the previous census return to the 'current' census day inclusive.
- [F](https://support.capitasoftware.com/csm?id=kb_article_view&sysparm_article=KB0035813)or Pupil Referral Units in England, the alternative provision admission reason (**AP Admission Reason**) can be recorded via the **Registration** panel on the **Pupil** (or **Student**) **Details** page. This information is being collected for [the fi](https://support.capitasoftware.com/csm?id=kb_article_view&sysparm_article=KB0035802)rst time in the School Census Autumn 2021 Return.
- For schools in England, WNIR White Northern Irish has been provided as an additional extended code and has been added to the student **Ethnicity** lookup. This new code maps to the main code of WBRI - White - British.
- [F](https://support.capitasoftware.com/csm?id=kb_article_view&sysparm_article=KB0035802)or schools in Wales, the description for the **SEN Co-ordinator** role in the **SWAC Role** lookup has changed to **SEN/ALN Co-ordinator** (Special Educational Needs/Additional Learning Needs Co-ordinator):
	- SC SEN/ALN Co-ordinator (additional role)
	- **SP** SEN/ALN Co-ordinator (primary role).
- [F](https://support.capitasoftware.com/csm?id=kb_article_view&sysparm_article=KB0035813)or schools in Northern Ireland, the **Disability** field has been added to the **Medical Details** panel on the **Application** page. Select the appropriate option from the drop-down list.

#### Where to find more information

It is strongly recommended that you read the *SIMS Release Download Links and Product Information* on th[e support portal.](https://support.capitasoftware.com/csm?id=kb_article_view&sysparm_article=KB0035066) The Notification provides additional, up-to-date information about the release.

Release notes from previous releases are also available on the support portal.

Th[e SIMS Documentation Centre p](https://support.capitasoftware.com/csm?id=kb_article_view&sysparm_article=KB0036819)rovides access to all the documentation , e.g. handbooks, quick reference sheets, reporting catalogue, yearbooks, etc. It can be accessed by clicking the Documentation button on the SIMS Home Page.

Use the search facility to find additional supporting documentation. Online help can be accessed by pressing F1 or by clicking the applicable Help button in SIMS.

Education Software Solutions Ltd. Registered office Eastwood House, Glebe Road, Chelmsford CM1 1QW